# Region 5 Expanded Dispatch Guide VIPR DPL, IBPA, Incident Only/EERA

# Equipment and Miscellaneous Resources 2023

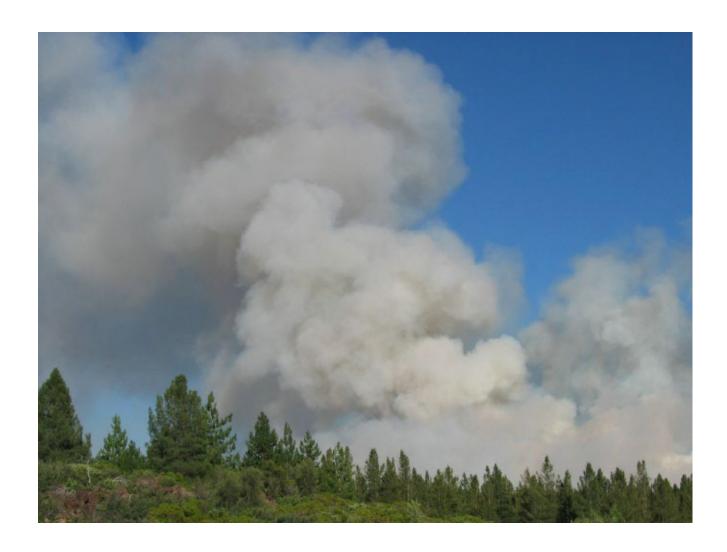

Version 3 Update:

8/26/23

# Contents

| Introduction                                                                                       |                      |
|----------------------------------------------------------------------------------------------------|----------------------|
| Immediate Need Dispatches.                                                                         |                      |
| Planned Need Dispatches.                                                                           |                      |
| At- Incident Management Support Branch (AIMS)                                                      |                      |
| Reassignment of State (HEMs) equipment to Federal (VIPR) resources                                 |                      |
| COVID-19 CONSIDERATION FOR VIPR DPLs                                                               | Rookmark not defined |
| National Contracts for 2023.                                                                       |                      |
| Equipment List                                                                                     |                      |
|                                                                                                    |                      |
| Agency Representative (AREP)                                                                       |                      |
| Aircraft Rescue Firefighting Apparatus – ARFF (Crash Rescue) Incident Only/EERA                    |                      |
| Ambulance (Incident Only/EERA)                                                                     |                      |
| ATV/UTV AIMS Negotiated I-BPA                                                                      |                      |
| Buses                                                                                              |                      |
| Caterers                                                                                           |                      |
| Caterer T3 (Incident Only/EERA)                                                                    | 10                   |
| Cellular on Wheels or COWs                                                                         | 10                   |
| Chippers                                                                                           | 11                   |
| Clerical Support Unit (Incident Only/EERA)                                                         | 12                   |
| Communication Trailer                                                                              | 12                   |
| Computers (Incident Only/EERA)                                                                     | 13                   |
| Critical Incident Peer Support Group (CISM)                                                        | 13                   |
| Dozers – (Private) VIPR                                                                            |                      |
| Emergency Medical Technician                                                                       | 14                   |
| Engines                                                                                            |                      |
| Excavators (VIPR)                                                                                  |                      |
| Expanded Dispatch Module                                                                           |                      |
| Faller, Single – Faller, Module                                                                    | 17                   |
| Feller Bunchers (VIPR)                                                                             | 15                   |
| Fuel Tender                                                                                        |                      |
| GIS Units.                                                                                         |                      |
| Gray Water Truck                                                                                   |                      |
| Handwashing Units - Portable (AIMS Negotiated I-BPA Resource)                                      |                      |
| Handwashing Stations – Trailer Mounted                                                             | 20                   |
| randwashing Stations – Traiter Mounted                                                             | 21                   |
| Helicopter Operations Support (HOS) Units                                                          |                      |
| Incident Base Recycling IBPA (Incident Only/EERA)                                                  | 22                   |
| Incident Base Units (Camp in a Box)                                                                | 22                   |
| Incident Management Teams (IMT)                                                                    |                      |
| Laundry Units - Mobile                                                                             | 22                   |
| Masticator – Boom Mounted or Strip Mulchers/Masticator (Track Mounted) VIPR                        |                      |
| Mechanic w/ Service Truck                                                                          |                      |
| Medical Support Unit                                                                               |                      |
| Mobile Chainsaw Repair Unit                                                                        |                      |
| Mobile Sleeping (MSU Units)                                                                        |                      |
| Name Request                                                                                       |                      |
| Portable Air Traffic Control Tower (Incident Only/EERA (Primary Ordering Process for CA))          | 29                   |
| Portable Air Traffic Control Tower (Western Service Agreement (Secondary Ordering process for CA)) | 29                   |
| Portable Mobile Mixing Bases (Water Enhancers/National Contract)                                   |                      |
| Potable Water Truck                                                                                | 30                   |
| Radio Kits                                                                                         | 31                   |
| Rapid Extraction Support Module (REMS)                                                             | 32                   |
| Refrigerated Trailer Unit                                                                          | 33                   |
| Rental Vehicles (NERV process)                                                                     | 33                   |
| Road Graders (VIPR)                                                                                | 34                   |
| Showers                                                                                            | 35                   |
| Skidder (VIPR)                                                                                     |                      |
| Skidgine                                                                                           | 36                   |
| Satellite Internet Service (EERA – Commercial Item)                                                |                      |
| Satellite Phones                                                                                   |                      |
| Tents and Canopies (EERA – Commercial Item)                                                        |                      |
| Toilets - Portable (AIMS Negotiated I-BPA Resource)                                                |                      |
| Tractors – Cache (Incident Only/EERA).                                                             |                      |
| Transport, Lowboy (Stand Alone) EERA – Commercial Agreement                                        |                      |
| Water Tender - Support                                                                             |                      |
| Weed Washers                                                                                       |                      |
|                                                                                                    |                      |
| Vehicle with Driver (VIPR)                                                                         |                      |
| Neighboring Units for VIPR DPLs in IROC                                                            |                      |
| AIMS Incident Response                                                                             |                      |
| AIMS Tracker & How-To                                                                              |                      |
| Resource Extension Request                                                                         |                      |
| Mnemonic                                                                                           | 60                   |

# Introduction

This guide is intended for the use of dispatchers and expanded support dispatchers in Region 5. The guide supplements the California Mobilization Guide and serves as a quick reference. It is not intended to be all-inclusive, just as a reference, for the more-common orders.

Incident contracted equipment falls into two categories:

- Incident Blanket Purchase Agreements (IBPA)/via VIPR or AIMS Dispatch Priority List (DPL)
- Non-Solicited equipment Incident Only/Emergency Equipment Rental Agreements

# **Immediate Need Dispatches**

Only operational equipment (Engines, Dozers & Water Tenders) may be ordered immediate need and deviate from the VIPR DPLs. The establishment of an "immediate need" request will be at the sole discretion of the IC. These requests will be placed for contract equipment within the Host Dispatch Zone listed on the priority dispatch list(s) and are determined to be the closest available resources. The Planned Need procedures do not apply to Immediate Need dispatches.

If the resources from the VIPR DPLs are exhausted or equipment cannot meet the immediate need, then the dispatch center may utilize locally available resources not on a VIPR DPL <u>as an exception</u> due to emergency fire conditions that warrant immediate deployment of resources. The Incident Only/EERAs issued in these situations shall be for that incident only. In these instances, equipment hired on an "Incident Only Basis" should be replaced with equipment from the local centers VIPR DPL as soon as practical, especially when additional operational periods are expected and or planned for the needs of the incident.

# **Planned Need Dispatches**

When dispatching Planned-Need Equipment, the Dispatch Center will use the DPLs. During planned-need dispatches, when the available resources within a dispatch zone are exhausted, dispatch centers should utilize neighboring centers priority dispatch lists. This procedure incorporates dispatch centers already established in IROC as neighboring units (See listing in Appendix A). When placing an order through the selection area, a courtesy call should be placed advising the neighboring dispatch center of the order. If the neighboring centers cannot fill the needed resource the order should be placed up to the GACC for normal mobilization procedures.

All equipment should have a VIN#, Serial # or unique ID number noted on the resource order. Before orders are accepted by any priority dispatch contractor, the specific piece of equipment or person from the priority dispatch list ordered (by VIN, serial number or name) must be able to meet the date and time needed requirements established by the incident. If that specific piece of equipment or person is not available or cannot meet the date and time needed the dispatcher will move on to the next available resource on the DPL. Remember to DOCUMENT in IROC.

When dispatches are being made, if the contractor cannot be reached, the dispatcher may proceed with ordering the next resource on the DPL. If a Contractor is not able to be contacted, dispatchers will leave voice messages. If there is no response to these message(s) generally within 10 minutes, that resource will be deemed non-responsive and the next resource on the DPL will be called. Not responding to a call does not remove a Contractor from the DPL. Repeated non-responsiveness may be grounds for other contractual remedies and should be noted to Fire Operations within the VIPR program. Dispatchers must carefully document all of these calls and actions in IROC.

# **At-Incident Management Support Branch (AIMS)**

Forest Service Fires Only identifies a need for Warranted Support.

AIMS Support Workload: Emergency Equipment Rental Agreements (EERA), Land Use Agreements (LUA), Copier Trailers, and Commercial Agreements

Phone: 720-473-4105 (regular and after hours – same number)

Email: SM.FS.WOAIMS@usda.gov

# Reassignment of State (HEMs) equipment to Federal (VIPR) resources

When probable reassignment of equipment from state to federal incidents for support, please contact the respective GACC, Fire Operations Program Manager and or Incident Business Personnel as soon as possible. See methodology below for the reassignment process.

Respectfully all resources should not be automatically reassigned. The Host Dispatch Center Priority List MUST be considered as the first priority. The following considerations can help to support this.

- 1) If the Resource is on a HEM's agreement and has a VIPR agreement on Host Dispatch DPL, the resource can be reassigned.
- 2) If a resource is on a HEMS agreement **and** has a current VIPR agreement they can be reassigned if the following has been validated:
  - The local DPL has been exhausted of that specific resource type.
  - They can meet the date and time needed.
- 3) If the resource is currently assigned under HEM's agreement and doesn't have a VIPR agreement it should be considered for demob.

Example: A Type 2 water tender is currently assigned on the incident under a HEM's agreement, and they also have a VIPR agreement. If the vendor's VIPR agreement is not on the host dispatch DPL, the host Dispatch will first check their DPL for a Type 2 water tender. If no Type 2 water tender is available on the Host Dispatch DPL, then the water tender currently assigned could be reassigned using their VIPR agreement regardless of their respective VIPR DPL dispatch location. Documentation on the new resource order would show no Host Dispatch equipment was available on their DPL.

#### National Contracts for 2023

If in need of this information, you may submit an email request to FS-FS AQM ISB.

- Clerical Units (Delayed to 2024)
- Crew Carrier Buses
- Communication Units
- Fire Retardant
- GIS Trailer
- Helicopter Support Trailer
- Mobile Shower Facilities
- Mobile Food Unit
- Type 2 IA Crews
- Type 2 Crews

#### **Equipment List**

ALWAYS check the most recent dispatch priority list.

Dispatch Priority Lists (DPL) website:

https://www.fs.usda.gov/business/incident/dispatch.php?td

Orders for contract equipment from these categories will be placed utilizing VIPR DPLs.

- Buses (Crew)
- Clerical Units
- Communication Trailer
- Dozers Types 1 to 3
- Engines Types 3 & 6
- Faller Modules (2 fallers)
- Faller, Single
- Fuel Tender
- GIS Units Types 1 to 2
- Gray Water Trucks Types 1 to 4
- Helicopter Support Trailers
- Heavy Equipment: Dozers, Excavators, Road Graders, Feller-Bunchers, Masticators, Skidgines and Skidders
- Mechanics w/Service Truck –
- Mobile Chainsaw Repair Unit
- Mobile Laundry Units Types 1 to 2
- Mobile Sleeper Units
- Potable Water Trucks Types 1 to 4
- Refrigerated Trailers
- Support Water Tenders Types 1 to 3
- Trailer Mounted Hand Washing Stations Type 1 to 2
- Vehicle w/Driver
- Weed Washing Unit

#### NOTE: CHECK VIPR DPL UPDATES BEFORE ORDERING EQUIPMENT

# **Agency Representative (AREP)**

#### 1. Considerations to Create

#### **Request Type**

- CCC When two or more CCC crews are ordered
  - Special Needs: for CCC crews
- CDCR California Department of Corrections & Rehabilitation, ordered for inmate crews
  - Special Needs: for CDCR
- Cal Fire When Cal Fire assist federal fires
  - Special Needs: for Cal Fire
- 2. How to Create Request in IROC

CATALOG: Overhead
CATEGORY: Position
CATALOG ITEM: AREP

3. From the Pending Request screen, Place Request up, followed by a courtesy phone call to the GACC.

Note: More information can be found in California Mob Guide Chapter 30

# Aircraft Rescue Firefighting Apparatus - ARFF (Crash Rescue) Incident Only/EERA

#### 1. Considerations to Create Request

#### Type

- Crash Rescue (Aircraft), Type 1 (3,000+ gals.)
- Crash Rescue (Aircraft), Type 2 (1,500 to 2,999 gals.)
- Crash Rescue (Aircraft), Type 3 (500 to 1,499 gals.)

#### **Ordering Attributes**

- None
- Dispatch would first search for agency, then cooperator, and finally vendor
- If it is determined that agency and cooperator resources are not available, that must be documented in IROC.

When only hired vendors are available, the hiring priorities are as follows:

- 1. Type needed
- 2. Date and time needed
- 3. Pricing

4. Location (miles) from their equipment site to the incident.

#### **How to Create Request in IROC**

CATALOG: Equipment CATEGORY: Engine

CATALOG ITEM: ARF1- Aircraft Rescue and Firefighting Vehicle, Type 1

ARF2- Aircraft Rescue and Firefighting Vehicle, Type 2 ARF3 - Aircraft Rescue and Firefighting Vehicle, Type 3

#### 3. Fill with Agreement. Order processes through AIMS or Buying Team

(Ex: Vendor Name last 6 of VIN#)

**Note:** The dispatcher will contact the appropriate Incident Contracting Officer (CO) and provide the CO with the type of Crash Rescue/ARFF ordered and the Date and Time Needed.

Ordering procedures are as follows:

- 1. Order is sent to Incident Host Dispatch Center (See VIPR/EERA Guide for additional info tentative vendor list).
- 2. Incident Host Dispatch Center will contact the Incident Contracting Officer to initiate the I/O EERA with the vendor
- 3. CO will provide dispatch with fill information once I/O EERA is initiated
- 4. Buying Team will provide the Host Dispatch with vendor travel information, and the Host Dispatch will complete the resource order in IROC.

#### Ambulance (VIPR)

#### 1. Considerations to Create

#### **Request Type**

- Ambulance, Type 1
- Ambulance, Type 2
- Ambulance, Type 3
- Ambulance, Type 4
- Ambulance, Type Any

#### **Ordering Attributes**

None

#### 2. How to Create Request in IROC

CATALOG: Equipment CATEGORY: Medical

CATALOG ITEM: AMB1- Ambulance, Type 1

AMB2- Ambulance, Type 2 AMB3- Ambulance, Type 3 AMB4- Ambulance, Type 4 AMBA- Ambulance, Type Any 3. From Pending Request screen, Place Request Up, followed up with courtesy phone call to GACC.

(Ex: Vendor Name Last 6 of VIN# Resource ID (if exists)

# **ATV/UTV AIMS Negotiated I-BPA**

#### 1. Considerations to Create

#### **Request Type**

- Minimum Vehicle Requirement (MVR) #1 UTV: All-Purpose Side-by-Side for Personnel and Cargo Transport
- Minimum Vehicle Requirement (MVR) #2 UTV: Advanced Scout Vehicles
- Minimum Vehicle Requirement (MVR) #3 ATV: All-Terrain Vehicle, Type 1

**Note:** UTV/ATV(s) will come with a dedicated trailer, tie-down straps, a hitch/stinger with 2" ball, and one helmet per seat.

#### **Ordering Attributes**

None

#### 2. How to Create Request in IROC

**CATALOG:** Equipment

**CATEGORY:** Transportation

CATALOG ITEM: VATV – Transportation, Vehicle, All Terrain (ATV)

VUTV – Transportation, Vehicle, Utility Terrain (UTV)

**Note**: Special Needs is where the dispatcher will include type of UTV or ATV, any variation to the delivery location reflected in the reporting instructions (two delivery locations), ground resource contact information, etc.

**3. Fill with Agreement.** Order per process outlined in the "SOG for AIMS Negotiated I-BPA Resources" posted on the AIMS DPL Site

(Ex: Vendor Name - Agreement Number - Last 6 of VIN) (Mannie's Outdoor LLC - AG# 1202RZ22 - 123456)

#### Note: Separate requests are needed for each ATV/UTV ordered.

#### **Buses**

#### 1. Considerations to Create

#### **Request Type**

- Buses, Crew Carriers
  - (school type buses) appropriate for gravel or mountain roads for short duration travel, typical for transportation of 22-person crews (Resources Item in IROC) (DPL List)
- Buses, Coach
  - 40+ passenger with bucket type seating, toilet (Incident Only/EERA)
- Buses, Shuttle
  - 16+ passenger does not include 15-passenger vans, appropriate for incident shuttle use (Incident Only/EERA)

#### 2. How to Create Request in IROC

CATALOG: Equipment CATEGORY: Transportation

CATALOG ITEM: BUCC- Transportation, Bus, Crew Carrier

BUSC- Transportation, Bus, Coach BUSH- BUSH- Transportation, Bus,

Shuttle

#### 3. Fill from the Pending Request screen - from the "VIPR" tab

(Transportation, Bus Crew Carrier).

(Ex: Vendor Name last 6 of VIN# (or SN if no VIN))

#### 3a. Fill with Agreement. Order processes through AIMS or Buying Team

(Transportation, Bus, Coach, Transportation, Bus, Shuttle)

(Ex: Vendor Name last 6 of VIN# (or SN if no VIN))

#### Caterers

#### 1. Considerations to Create

#### **Request Type**

Minimum 150 meals and 72 hours

#### **Ordering Attributes**

None

#### **Ordering requirement**

- Food Service Request Form Attach to request in IROC
- If unable to attach for in IROC fax to GACC and call GACC to ensure fax receipt, addressing any further issues/concerns

#### 2. How to Create Request in IROC

CATALOG: Equipment

CATEGORY: Food Service, Mobile

CATALOG ITEM: MFSU- Food Service, Mobile

# 3. Place request up and call GACC to confirm receipt of request and food service request – (National Mobile Food Services Contract)

**Special Needs**: Good address of the location, how many personnel being feed, first meal will be dinner and name of the incident contact person.

**Note:** Consider ordering a gray water and potable water truck in addition. Notify GACC of tentative release information. Upon demobilization give 15-minute travel.

# **Caterer T3 (Incident Only/EERA)**

#### 1. Considerations to Create

#### **Request Type**

Minimum 49 meals and Maximum 149 meals

#### **Ordering Attributes**

None

#### 2. How to Create Request in IROC

CATALOG: Equipment

CATEGORY: Food Service, Mobile

CATALOG ITEM: MFSU- Food Service, Mobile

#### 3. Fill with Agreement. Order processes through AIMS or Buying Team

**Special Needs**: T-3 Caterer, Good address of the location, how many personnel being feed, first meal to be served and name of the incident contact person.

#### **Cellular on Wheels or COWs**

#### 1. Considerations to Create Request

Requests for Cellular on Wheels or COWs can be done through Verizon by calling 800-264-6620 and selecting option 7. This will take you directly to the technician for all of California. Make sure to state you need for a Cellular on Wheels to support Emergency Operations Command Post and identify the nearest populated area.

#### **SERT Teams**

SERT Teams or Significant Emergency Response Teams can be requested to assist in setting up a Cellular on Wheels or to provide connectivity for a community that has been affected by a burned over cell site. A SERT team can be requested at 800-264-6620 press 1 and stay on the line for a technician.

#### 2. How to Create Request in IROC

CATALOG: Supply

CATEGORY: Service, Communications

CATALOG ITEM: Service-Cellular Telephone (NON-NFES)

#### 3. Fill with Agreement

(Ex: Vendor Name)

# **Chippers**

#### 1. Considerations to Create

#### **Request Type**

- Type 1 18-inch minimum diameter capacity
- Type 2 13 to 17-inch diameter capacity
- Type 3 9 to 12-inch maximum diameter capacity

#### **Ordering Attributes**

None

#### **Staffing and Personnel Requirements**

2 Operators Required (Single Shift)

#### 2. How to Create Request in IROC

CATALOG: Equipment

CATEGORY: Heavy Equipment
CATALOG ITEM: CHP1- Chipper, Type 1
CHP2- Chipper, Type 2

CHP3- Chipper, Type 3 CHPA- Chipper, Type Any CHSL-Chipper, Self-Loading

<sup>\*</sup>Note: In special needs – for COW and SERT Teams

#### 3. Fill from Pending Request screen - fill from "VIPR" tab.

(Ex: Vendor Name last 6 of VIN#)

# Clerical Support Unit (Incident Only/EERA)

#### 1. Considerations to Create

#### **Request Type**

None

#### **Ordering Attributes**

Internet capability will be listed on the priority dispatch list, and if the incident specifically orders the equipment with this attribute, vendors offering that attribute will be given preference as they appear on the priority dispatch list.

Internet is designed for that unit, if the incident requires services over and above those stated in this specification, an incident only EERA will be initiated by a warranted CO, and no payment will be made for optional internet that may be awarded on this agreement.

#### 2. How to Create Request in IROC

CATALOG: Equipment
CATEGORY: Miscellaneous

CATALOG ITEM: CLSU- Clerical Support Unit

#### 3. Fill with Agreement. Order processes through AIMS or Buying Team

(Ex: Vendor Name Last6VIN/SN or ResourceID)

#### **Communication Trailer**

#### 1. Considerations to Create

#### **Request Type**

- Type 1 Includes cost of Internet Capability in the daily rate
- Type 2 Does not Include Internet Capability in the daily rate

#### 2. How to Create Request in IROC

CATALOG: Equipment CATEGORY: Miscellaneous

CATALOG ITEM: COM1- Communications Unit, Mobile, Type 1

COM2- Communications Unit, Mobile, Type 2

3. From Pending Request Screen, Place Request Up, followed by a courtesy phone call to GACC.

# Computers (Incident Only/EERA or National BPA) Pending Update

1. Considerations to Create

**Request Type** 

None

2. How to Create Request in IROC

CATALOG: Supply

CATEGORY: Service, Office Support CATALOG ITEM: Service, Computer Rental

**Process:** Requests will be generated by the host unit dispatch, processing/placing of order will be handled by a government micro-purchase card holder (Local purchaser) or warranted cardholder (Buying Team) when ordering through Smart Source BPA.

**Note**: Plotters are now available from the caches.

National BPA - All SmartSource orders are required to be placed through the SmartSource Order Portal: <a href="https://usda.swoogo.com/Fire">https://usda.swoogo.com/Fire</a>. In the rare case the portal is down, please download and email the SmartSource Spreadsheet Order Form to FireSupport@TheSmartSource.com (unknown if single request # for order or a request # needed per equipment type)

3. Fill with Agreement.

# **Critical Incident Peer Support Group (CISM)**

1. Considerations to Create

**Request Type** 

- None
- 2. How to Create Request in IROC

CATALOG: Overhead CATEGORY: Groups

CATALOG ITEM: CIST- Team, Critical Incident Stress

- 3. From the Pending Request screen, select Place Request Up, followed up with a courtesy phone call to GACC.
- 4. Create S# for Clinician

CATALOG: Supply

CATEGORY: Service, Miscellaneous CATALOG ITEM: SMED – Service –

#### Medical

#### 5. FILL with Agreement. Name provided by CISM Coordinator to requesting unit dispatch.

(Ex: Clinician Name)

**Note:** All orders for peer support groups, need to be approved by the Forest Supervisor prior to the order being processed. Please note in special needs if rental cars are authorized. Rosters are hosted by the Northern California Coordination Center.

#### Dozers - (Private) VIPR

#### 1. Considerations to Create

#### **Request Type**

- Type 1 minimum 240 HP and greater and with Minimum base Weight of 60,000 lbs.
- Type 2 minimum 150-250 HP and with Minimum base Weight of 35,000 lbs.
- Type 3 minimum 99-165 HP and with Minimum base Weight of 20,000 lbs.
- Type 4 minimum 50 110HP and with Minimum base Weight of 10,000 lbs.

#### **Ordering Attributes**

- Single or Double shift
- Grapple
- Rippers
- Low Ground Pressure
- Winch
- 6-way hydraulic blade- vendors offering that attribute will be given preference as they appear on the priority dispatch list

**Note:** Dozer contractors are required to provide transport, pilot cars, and any required permits under one request number (E#).

#### 2. How to Create Request in IROC

CATALOG: Equipment
CATEGORY: Heavy Equipment

CATALOG ITEM: DZR1 - Dozer, Type 1

DZR2 - Dozer, Type 2 DZR3 - Dozer, Type 3 DZR4 - Dozer, Type 4

#### 3. Fill on the Pending Request screen - use the "VIPR" tab.

(Ex: Vendor Name last 6 of VIN#)

Note: If known, document if the transport is to stay at the incident or be released.

# **Emergency Medical Technician**

#### 1. Consideration to Create Request

#### Type

- AEMT Advanced Emergency Medical Technician
- EMTB Emergency Medical Technician Basic
- EMTF Emergency Medical Technician, Fireline
- EMTP Emergency Medical Technician, Paramedic
- EMPF Paramedic< FIreline

#### **Ordering Attributes**

• Any specialized equipment you want them to have to support mission.

#### 2. How to Create Request in IROC

CATALOG: Overhead CATEGORY: Positions

CATALOG ITEM: AEMT - Advanced Emergency Medical Technician

EMTB - Emergency Medical Technician Basic EMTF - Emergency Medical Technician, Fireline EMTP - Emergency Medical Technician, Paramedic

**EMPF – Paramedic, Fireline** 

- 3. If unable to fill local, Place Request Up, followed by a courtesy phone call to GACC.
- 4. If no fill with agency, Request will be Placed Direct in the "XBOX" to the Proper Operational Area.
- 5. When Agency and OES are depleted, From Pending Request screen, Place Request Up, followed up with courtesy phone call to GACC.

#### **Engines**

Region 5 has awarded agreements for Type 3 & 6 engines.

#### 1. Considerations to Create

#### **Request Type**

- Type 6 150-gallon min. (must be 4x4)
- Type 3 500-gallon min. Minimum staff of 3 (total Staffing of 5) if additional staffing request, document in IROC.

#### **Ordering Attributes**

- All-Wheel Drive or 4X4
- Compressed Air Foam (CAFS)

#### 2. How to Create Request in IROC

CATALOG: Equipment CATEGORY: Engine

CATALOG ITEM: ENG3 - Engine, Type 3

**ENG6 – Engine, Type 6** 

#### 3. Fill from Pending Request screen - fill from "VIPR" tab.

(Ex: Vendor Name last 6 of VIN#)

**Note:** Vendor must provide crew manifest to dispatch. Contract engine and crews are excluded from the Neighbor Unit VIPR DPL Process. If the engine or crew list is depleted, place an order to GACC not to neighboring dispatch center.

# **Excavators (VIPR)**

#### 1. Considerations to Create

#### **Request Type**

- Type 1 160 HP, min operating weight 50,000 lbs.
- Type 2 111 HP, min operating weight 30,000 lbs.
- Type 3 81 HP, min operating weight 20,000 lbs.
- Type 4 60 HP, min operating weight 15,000 lbs.

#### **Ordering Attributes**

- Clamshell Bucket
- Up Down Blade or Dozer Blade
- Steep Ground (self-leveling cab Timco, etc.)

#### 2. How to Create Request in IROC

CATALOG: Equipment

CATEGORY: Heavy Equipment

CATALOG ITEM: EXC1 - Excavator, Type 1

EXC2 - Excavator, Type 2 EXC3 - Excavator, Type 3 EXC4 - Excavator, Type 4

#### 3. Fill on the Pending Request screen – use the "VIPR" tab.

(Ex: Vendor Name last 6 of VIN#)

Note: If known, document in IROC if the transport is to stay at an incident or be released.

# **Expanded Dispatch Module**

#### 1. Considerations to Create

#### **Request Type**

None

2. How to Create Request in IROC

CATALOG: Overhead CATEGORY: Groups

CATALOG ITEM: SMOD – Module, Suppression

Note: Document in Special Needs requesting a Dispatch Team.

3. From the Pending Request screen, select Place Request Up, followed up with a courtesy phone call to GACC.

# Faller, Single - Faller, Module

#### 1. Considerations to Create

#### **Request Type**

- Faller, Single (1 faller w/ all equipment and vehicle)
- Module, Faller (2 fallers w/ all equipment and vehicle)

**Note:** *Only agency fallers are ordered as FAL1, FAL2, and FAL3.* It's now suggested when a faller module DPL becomes exhausted, ask the incident if the ordering dispatch center can order single fallers two at a time. The incident can create a module once they arrive at the incident.

#### **Ordering Attributes**

None

#### Work/Rest

• Companies with multiple fallers on approved rosters may replace fallers on the same request. If rostered personnel are no longer available, new orders will use DPL.

#### 2. How to Create Request in IROC

Faller, Single

CATALOG: Overhead CATEGORY: Groups

CATALOG ITEM: SFAL – Faller, Single

**Faller Module** 

CATALOG: Overhead CATEGORY: Groups

CATALOG ITEM: FMOD – Module, Faller

**Note:** Document in IROC names of faller or fallers. When the module unit is exhausted at the host dispatch DPL, It may be helpful asking if single fallers could be ordered two at a time to create a module at the incident.

#### 3. Fill from Pending Request Screen - fill from "VIPR tab.

(Ex: Vendor Name Module ID)

#### Feller Bunchers (VIPR)

#### 1. Considerations to Create

#### **Request Type**

- Type 1 226+ HP and min 20" single cut
- Type 2 160 to 225 HP

#### **Ordering Attributes**

- Specify tracked or rubber tire (wheeled) plus min requirements
- Cutting Heads:
  - o Bar saw
  - o Rotating Disc saw (Hot saw)
  - Harvester processing Head
- Cab Leveling

#### 2. How to Create Request in IROC

CATALOG: Equipment

CATEGORY: Heavy Equipment

CATALOG ITEM: FEL1 - Feller Buncher, Type 1 FEL2 - Feller Buncher, Type 2

3. Fill on the Pending Request screen - use the "VIPR" tab.

(Ex: Vendor Name last 6 of VIN#)

#### **Fuel Tender**

#### 1. Considerations to Create

#### **Request Type**

- Type 1 3501 + gallons
- Type 2 2501 to 3500 gallons
- Type 3 − 500 to 2500 gallons

#### **Ordering Attributes**

- None
- 2. How to Create Request in IROC

CATALOG: Equipment CATEGORY: Miscellaneous

CATALOG ITEM: FUT1 - Fuel Tender, Type 1

FUT2 - Fuel Tender, Type2 FUT3 - Fuel Tender, Type 3

3. Fill from Pending Request Screen – query on "VIPR" tab.

(Ex: Vendor Name last 6 of VIN# or ResourceID)

#### **GIS Units**

1. Considerations to Create

#### **Request Type**

- Type 1 4 Computer Workstations, 2 additional workstations 6 total
- Type 2 2 Computer Workstations, 2 additional workstations 4 total
- Type 3 1 Computer Workstations, workspace to accommodate 5

#### **Ordering Attributes**

- None
- 2. How to Create Request in IROC

CATALOG: Equipment CATEGORY: Miscellaneous

CATALOG ITEM: GIS1 - GIS Unit, Type 1

GIS2 - GIS Unit, Type 2 GIS3 - GIS Unit, Type 3

**Note**: In "Special Needs" on the "New Request" screen, indicate if the Trailer is Type 1, 2, or 3.

3. From the Pending Request screen, Place Request Up, followed by a courtesy call to GACC.

#### **Gray Water Truck**

1. Considerations to Create

#### **Request Type**

- Type 1 4000 gallons +
- Type 2 2500 to 3999 gallons
- Type 3 1000 to 2499 gallonS

• Type 4 – 400 to 999 gallons

#### **Ordering Attributes**

Truck or Tractor Trailer Combo

#### 2. How to Create Request in IROC

CATALOG: Equipment

CATEGORY: Gray Water Truck

CATALOG ITEM: GWT1 - Gray Water Truck, Type 1

GWT2 - Gray Water Truck, Type 2 GWT3 - Gray Water Truck, Type 3 GWT4 - Gray Water Truck, Type 4

3. Fill from Pending Request screen - fill from the "VIPR" tab.

(Ex: Vendor Name last 6 of VIN#)

# Handwashing Units - Portable (AIMS Negotiated I-BPA Resource)

1. Considerations to Create

#### **Request Type**

None

#### **Ordering Attributes**

None

#### 2. How to Create Request in IROC

CATALOG: Supply

CATEGORY: Service, Sanitation

CATALOG ITEM: SHWS - Service - Handwashing Station (Portable)

**Note**: Special Needs is where the dispatcher will include any variation to the delivery location reflected in the reporting instructions (two delivery locations), ground resource contact information, requested servicing schedule (ex. Daily, weekly, on call, etc.)

3. Fill with Agreement-Order per process outlined in the "SOG for AIMS Negotiated I-BPA Resources posted on the <u>AIMS DPL Site</u>

(Ex: Vendor Name – Agreement Number) (Mannie's Potties LLC - AG# 1202RZ22)

**Note:** Only one request number needed per vendor. Quantity and location of handwashing stations ordered to be documented in IROC.

# **Handwashing Stations - Trailer Mounted**

#### 1. Considerations to Create

#### **Request Type**

- Type 1 − 12+ sinks
- Type 2 8 to 11 sinks

#### **Ordering Attributes**

- Minimum 8 sinks
- 2. How to Create Request in IROC

CATALOG: Equipment CATEGORY: Miscellaneous

CATALOG ITEM: HND1 - Handwashing Station (Trailer Mounted), Type 1

HND2 - Handwashing Station (Trailer Mounted), Type 2

Note: In "Special Needs" indicate trailer mounted. Specify the number of sinks requested.

3. Fill from Pending Request screen – fill from the "VIPR" tab.

(Ex: Vendor Name last 6 of VIN# or ResourceID)

# **Helicopter Operations Support (HOS) Units**

1. Considerations to Create

#### **Request Type**

- None
- Ordered by specific incident needs i.e. radios, workstations, etc.

#### **Ordering Attributes**

- None
- 2. How to Create Request in IROC

CATALOG: Equipment
CATEGORY: Miscellaneous

CATALOG ITEM: HOSU – Helicopter Operations Support Unit

3. From Pending Request Screen, Place Request Up, followed by a courtesy phone call to GACC.

# Incident Base Recycling IBPA (Incident Only/EERA)

#### 1. Considerations to Create Request

#### **Type**

• None

#### **Ordering Attributes**

- None
- 2. How to Create Request in IROC

CATALOG: Supply

CATEGORY: Service, Sanitation CATALOG ITEM: SREY -Service –

Recycling

3. Fill with Agreement. Order processes through AIMS or Buying Team

(Ex: Vendor Name)

# **Incident Base Units (Camp in a Box)**

#### 1. Considerations to Create

#### **Request Type**

- Type 1 (full configuration with 10 trailers)
- Type 2 (reduced configuration with 5 trailers)

#### **Ordering Attributes**

• None Closest Available Concept

#### 2. How to Create Request in IROC

CATALOG: Equipment CATEGORY: Miscellaneous

CATALOG ITEM: IBU1 - Incident Base Unit, Type 1

IBU2 - Incident Base Unit, Type 2

**Note:** In "Special Needs" add a good <u>physical address</u> of the location for the Incident Base Unit (Camp in a Box) to be delivered.

The request will be placed to the GACC, followed up with a courtesy phone call. The GACC will determine the closest resource (via MapQuest www.mapquest.com).

#### **Special Needs:** Physical Address

3. From Pending Request screen, Place Request Up, followed up with courtesy phone call to GACC.

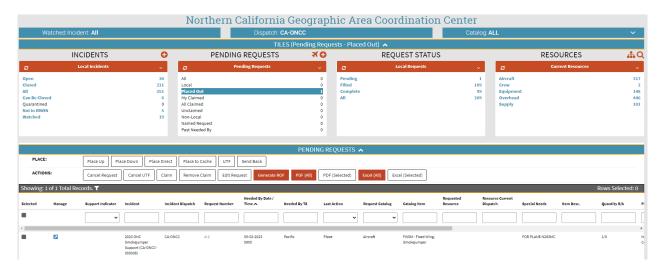

# **Incident Management Teams (IMT)**

#### 1. Considerations to Create

#### **Request Type**

- Type 1
- Type 2

#### **Ordering Attributes**

None

#### 2. How to Create Request in IROC

CATALOG: Overhead CATEGORY: Group

CATALOG ITEM: CIMT – Team, Complex Incident Management

IMT1 - Team, Type 1 Long SMT1 - Team, Type 1 Short

IMT2 - Team, Type 2 Long

SMT2 - Team, Type 2 Short IMT3 - Team, Type 3

Note: In "Special Needs" include the following statement on all federal T1 or T2 team orders.

In-Briefing \_\_(Date & Time)\_\_\_\_\_, Location: \_\_\_\_

Rental Car and Agency Vehicle Authorized. CFAA Approved

3. From the Pending Request Screen, Place Request Up, followed by a courtesy phone call to the GACC.

## **Laundry Units - Mobile**

#### 1. Considerations to Create Request

#### Type

- Type 1 Minimum production 2500 lbs. per day
- Type 2 Minimum production 1500 lbs. per day

#### **Ordering Attributes**

None

#### 2. How to Create Request in IROC

CATALOG: Equipment CATEGORY: Miscellaneous

CATALOG ITEM: LAU1 - Laundry, Mobile, Type 1 LAU2 - Laundry, Mobile, Type 2

3. From the Pending Request screen, Place Request Up, followed by a courtesy call to the GACC.

(Ex: Vendor Name last 6 of VIN# or ResourceID)

# Masticator – Boom Mounted or Strip Mulchers/Masticator (Track Mounted) VIPR Type

#### <u>Mulcher/Masticator – Boom Mounted</u>

- Type 1 160 HP and 50,000 lbs.
- Type 2 111 HP and 30,000 lbs.
- Type 3 81 HP and 20,000 lbs.
- Type 4 60 HP and 15,000 lbs.

#### **Strip Mulchers/Masticators**

- Type 1 200 to 350 HP
- Type 2 100 to 199 HP
- Type 3 50 to 99 HP

Specified tracked or rubber-tire (wheeled) plus min requirements.

## **Ordering Attributes**

None

#### 2. How to Create Request in IROC

CATALOG: Equipment CATEGORY: Heavy Equipment

CATALOG ITEM: MBM1 - Masticator – Boom Mounted, Type 1

MBM2 - Masticator – Boom Mounted, Type 2 MBM3 - Masticator - Boom Mounted, Type 3 MBM4 - Masticator- Boom Mounted, Type 4 SMM1 -Strip Mulchers/Masticators, Type 1 SMM2 -Strip Mulchers/Masticators, Type 2 SMM3 - Strip Mulchers/Masticators, Type 3

#### 3. Fill on the Pending Request screen – use the "VIPR" tab.

(Ex: Vendor Name last 6 of VIN#)

# Mechanic w/ Service Truck

#### 1. Considerations to CreateRequest

CATALOG: Equipment CATEGORY: Miscellaneous

CATALOG ITEM: STMH - Mechanic-Heavy – Type 1

STML - Mechanic Truck/Auto - Type 2

#### **Ordering Attributes**

None

#### Work/Rest

 Companies with multiple mechanics may NOT replace mechanics. R&R in place or a new request must be placed using DPL.

#### 2. How to Create Request in IROC

CATALOG: Equipment CATEGORY: Miscellaneous

CATALOG ITEM: Service Truck w/ Mechanic, Heavy

Service Truck w/ Mechanic, Light

#### 4. Fill on the Pending Request screen - use the "VIPR" tab.

(Ex: Vendor Name last 6 of VIN#)

**Note:** Companies with multiple mechanics May NOT choose a different mechanic if their company mechanic listed on the DPL is not available. Dispatch must always use DPL standing per each individual mechanic. <u>This resource is not tracked by a VIN#, but by Mechanic Name.</u>

# **Medical Support Unit**

1. Considerations to Create Request

#### Type

None

#### **Ordering Attributes**

- None
- 2. How to Create Request in IROC

CATALOG: Equipment CATEGORY: Medical

CATALOG ITEM: MESU- Medical Support Unit

3. Fill with Agreement. Order processes through AIMS or Buying Team

(Ex: Vendor Name)

# **Mobile Chainsaw Repair Unit**

1. Considerations to Create Request

**Type** 

None

#### **Ordering Attributes**

- None
- 2. How to Create Request in IROC

CATALOG: Supply

CATEGORY: Service, Miscellaneous

CATALOG ITEM: SCHR - Service - Chainsaw Repair

3. From the Pending Request Screen, Place Request Up, followed by a courtesy phone call to the GACC.

# **Mobile Sleeping (MSU Units)**

#### 1. Considerations to Create

#### **Request Type**

- **Type 1 –** 40-48 Berths
- Type 2 21-39 Berths
- **Type 3** 4-20 Berths

#### **Ordering Attributes**

None

#### 2. How to Create Request in IROC

CATALOG: Equipment CATEGORY: Miscellaneous

CATALOG ITEM: SLP1 - Mobile Sleeper Unit, Type 1

SLP2 - Mobile Sleeper Unit, Type 2 SLP3 - Mobile Sleeper Unit, Type 3

#### 3. From the Pending Request Screen, Place Request Up, followed by a courtesy call to the GACC.

(Ex: Vendor Name last 6 of VIN# or ResourceID)

#### **Name Request**

1. Considerations to Create

#### **Request Type**

- Non- Cal OES
  - o **Special Needs:** Justification for Name Request, following IROC business practices.
- Verbiage Example:
  - Standard OH NR:
    - RESOURCE NAME
    - PRIORITY TRAINEE
    - SPECIFIC AGENCY REPRESENTATIVE
    - RESOURCE IS ABLE TO WORK VIRTUALLY FOR THIS ASSINGMENT
    - THIS NR HAS BEEN APPROVED BY SENDING UNITS FOREST DUTY OFFICER AND IS AVAILABLE
    - FAMILIAR WITH LOCAL POLICIES
    - EXPERIANCED WITH LOCAL INCIDENTS GEOGRAPHY, FIRE BEHAVIOR, AND WEATHER PATTERNS

- FAMILIAR WITH LOCAL FOREST, PARK OR TRIBAL NATURAL RESOURCE THAT ARE AFFECTED
   BY THE FIRE
- JOHN DOE MEETS THE REQUIRED SPECIALIZED EXPERIENCE AND SKILLS AS A "THSP" FOR THIS ASSINGMENT.
- NAME REQUEST INDIVIDUAL DUE TO THEIR EXPERTISE IN NATIONAL AND REGIONAL MANAGEMENT
- EXPERIANCED IN IDENTIFYING AND EVALUATING POTENTIAL IMPACTS OF FIRE OPERATIONS ON NATURAL AND CULTURAL RESOURCES.

#### Agency Representative:

- TO SUPPORT FED MISSION, etc.
- EXPERIANCED WITH LOCAL FOREST COOPERATIVE AGREEMENTS
- KNOWLEDGE OF FOREST SERVICE POLICIES AND PRODEDURES

#### Overhead NR request when other resources are closer:

- PRIORITY TRAINEE (if applicable)
- RESOURCE IS ABLE TO WORK VIRTUALLY FOR THIS ASSINGMENT
- JOHN DOE HAS PRIOR WORK EXPERIENCE ON THIS FOREST
- FAMILIAR WITH GEOGRAPHY AND FIRE BEHAVIOR
- EXPERIANCED WITH LOCAL FOREST COOPERATIVE AGREEMENTS
- KNOWLEDGE OF FOREST SERVICE POLICIES AND PRODEDURES
- EXPLINATION OF SITUATION SPECIFIC SITUATION REASON

#### Overhead NR after receiving Multiple UTFs:

- PRIORITY TRAINEE
- NAME REQUEST DUE TO MULTIPLE UTF ORDERS,
- RESOURCE HAS APPROVAL BY SUPERVISOR FOR THIS REQUEST AND IS AVAILABLE
- RESOURCE IS ABLE TO WORK VIRTUALLY FOR THIS ASSINGMENT
- JOHN DOE HAS WORKED ON THIS FOREST BEFORE AND IS VERY FAMILIAR WITH LOCAL POLICIES.

#### Cal OES

- Special Needs: Justification for Name Request, following IROC business practices. CFAA
  approved and justification form faxed to Warning Center.
- o Financial Code: CFAA CA FIRE ASSIST AGR
- Fax Justification form received from incident to Warning Center. Instruction on Link – <a href="http://www.caloes.ca.gov/FireRescueSite/Documents/CalOES%20-">http://www.caloes.ca.gov/FireRescueSite/Documents/CalOES%20-</a>
   %20Name%20Request%20Form%20-%2020140901uax.pdfHow to Create Request in IROC

#### 2. How to Create Request in IROC

CATALOG: Overhead

Non- Cal OES - From Pending Request screen, Place Request up, followed by a courtesy phone call to the GACC.

Cal OES – In the Pending Request screen, Under Other Resource Tab, place request to your local OES (Xbox) Op. area, followed by a courtesy phone call.

# Portable Air Traffic Control Tower (Incident Only/EERA (Primary Ordering Process for CA))

#### 1. Considerations to Create

# **Request Type**

None

#### **Ordering Attributes**

None

#### 2. How to Create Request in IROC

CATALOG: Aircraft

CATEGORY: Service - Aviation

CATALOG ITEM: STMT - Service – Temporary

Tower

Note: Staffing 2. The ECC or Air Operations will then fill out the Temporary Tower Request Form located at: <a href="https://www.nifc.gov/nicc/logistics/coord\_forms.htm">https://www.nifc.gov/nicc/logistics/coord\_forms.htm</a> This form will need to sent to the Buying team or AIMS along with a copy of the resouse order. A copy of the Temporary Tower Request will also need to be sent to The GACC ACOR or Acting for notification to the National Airspace Coordinator. The Forest Aviation Officer will contact the local Airport Manager to discuss the following information: Needed Date/Time, Delivery Location, how many Aircraft, Staffing hours and verify a Land Use Agreement is in place or in process with AIMS. The Buying Team or AIMS will contact the vendor to initiate services, please do not contact the vendors until after an EERA has been awarded. It takes 48 hours lead time prior to needed date/time for order. Expect up to 72 hours for delivery and/or set up

3. Fill with Agreement. Order processes through AIMS or Buying Team.

(Ex: Vendor Name)

Currently there is 3 vendors identified that can provide Mobile Airport Traffic Control Towers, (TEMP TOWERS) Listed in alphabetical order (Vendor selection will be done by the Contracting Officer. Please do not dispatch a vendor prior to a Contracting Officer award / EERA.):

- 1) Aegis ATC, LLC POC Alex Fugate, 541-281-0082 / 541-331-9547, Towers located at: Hayward, CA and Klamath Falls, OR. Email: <a href="mailto:alexwfugate@gmail.com">alexwfugate@gmail.com</a>
- 2) Fire Dawg Green POC Julie Quigley, 530-842-4711, Towers located at: Placerville, CA and Yreka California. Email: Julie@firedawg.net
- 3) Tower Tech, INC POC Titus Gall, 916-215-3135, Towers located at: Meadow Vista, CA. Email: twrtech@vfr.net

# Portable Air Traffic Control Tower (Western Service Agreement (Secondary Ordering process for CA))

#### 1. Considerations to Create

#### **Request Type**

None

#### **Ordering Attributes**

- None
- 2. How to Create Request in IROC

CATALOG: Aircraft

CATEGORY: Service - Aviation

CATALOG ITEM: STMT - Service – Temporary

Tower

Note: Staffing 2. The ECC or Air Operations will then fill out the Temporary Tower Request Form located at: <a href="https://www.nifc.gov/nicc/logistics/coord\_forms.htm">https://www.nifc.gov/nicc/logistics/coord\_forms.htm</a> This form will need to sent to The GACC ACOR. The Forest Aviation Officer will contact the local Airport Manager to discuss the following information: Needed Date/Time, Delivery Location, how many Aircraft, Staffing hours and verify a Land Use Agreement is in place or in process with AIMS. It takes 48 hours lead time prior to needed date/time for order. Expect up to 72 hours for delivery and/or set up

3. From the Pending Request Screen, place Request Up, follow by a courtesy call to the GACC to verify receipt of Temporary tower request form.

# Portable Mobile Mixing Bases (Water Enhancers/National Contract)

1. Considerations to Create

#### **Request Type**

• None

#### **Ordering Attributes**

- None
- 2. How to Create Request in IROC

CATALOG: Aircraft

CATEGORY: Service - Aviation

CATALOG ITEM: SMRB - Service – Mobile Retardant Base

**Note:** Use Special Needs block to identify type of aircraft utilizing service (i.e. Helicopter, SEAT, LAT, VLAT) and reporting location

3. From the Pending Request Screen, Place Request Up, followed by a courtesy call to the GACC.

#### **Potable Water Truck**

1. Considerations to Create

#### **Request Type**

- Type 1 4000 gallon +
- Type 2 2500 to 3999 gallon
- Type 3 1000 to 2499 gallon
- Type 4 400 to 999 gallon

#### **Ordering Attributes**

None

#### 2. How to Create Request in IROC

CATALOG: Equipment

CATEGORY: Potable Water Truck

CATALOG ITEM: POT1 - Potable Water Truck – Type 1

POT2 - Potable Water Truck - Type 2 POT3 - Potable Water Truck - Type 3 POT4 - Potable Water Truck - Type 4

## 3. Fill on the Pending Request screen – use the "VIPR" tab.

(Ex: Vendor Name last 6 of VIN#)

#### **Radio Kits**

#### 1. Considerations to Create

#### **Request Type**

None

#### **Ordering Attributes**

• See specific kits

#### 2. How to Create Request in IROC

CATALOG: Supply

CATEGORY: NFES Supplies
CATALOG ITEM: [query for specific

kit]

- Add pertinent information to the "Navigation/Reporting Instructions" field.
- In "Special Needs," <u>ADD</u> Deliver to address, Bill to address, name and phone number of the contact person picking up radio kits
- Follow-up ETA in IROC and be sure the kits will be picked up by someone.
- Select Default Finance Code

#### 3. Place a request to GACC.

# Rapid Extraction Support Module (REMS)

# 1. Considerations to Create Request

Type

- None
- 2. How to Create Request in IROC

CATALOG: Overhead CATEGORY: Groups

CATALOG ITEM: REMS - Module, Rapid Extraction Support (GACC ONLY)

Note: Request can be process through OES system before going to AMIS or Buying team.

3. Fill with Agreement. Order processes through AIMS or Buying Team

**Special Needs:** Reference REMS identification in FIRESCOPE ICS – 223-12

Create New Request

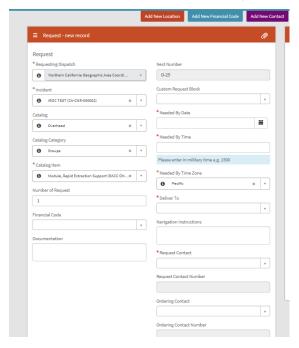

# **Refrigerated Trailer Unit**

1. Considerations to Create

#### **Request Type**

- Type 1 >43 ft.
- Type 2 29 to 43 ft.
- Type 3 20 to 29 ft.

#### **Ordering Attributes**

None

2. How to Create Request in IROC

CATALOG: Equipment CATEGORY: Trailer

CATALOG ITEM: REF1 - Trailer, Refrigerated, Type 1

REF2 - Trailer, Refrigerated, Type 2 REF3 - Trailer, Refrigerated, Type 3

**Note:** In "Special Needs" on the "New Request" screen, indicate Type 1, 2, or 3.

3. From Pending Request Screen, Place Request Up, followed by Courtesy Call to GACC.

(Ex: Vendor Name last 6 of VIN# (or SN if no VIN)

# **Rental Vehicles (NERV process)**

Follow instructions for Pacific Southwest Region NERV ordering process. See Contract agreement.

1. Considerations to Create

#### **Request Type**

- Compact Car/Sedan
- Minivan
- Pickups:
- ¾ and 1 Ton Pickup Truck Heavy **Duty Pickup (with HD tires)**
- Large Cargo Vehicles:
  - Cargo Van Heavy Duty Cargo Van Stake Bed Truck (> 20 ft.)
  - Large Stake Bed Truck (<20 ft.) Box Truck & Cutaway Truck (>20 ft.)
  - Large Box Truck (<20 ft.)</li>
- 2. How to Create Request in IROC for Ground Support Vehicles using NERV.

CATALOG: Equipment CATEGORY: Transportation

CATALOG ITEM: Transportation, Pickup, Type Any PUPA

Transportation, Vehicle, Automobile AUTO Transportation, Stakeside, Type Any STKA

Transportation, Van, Box VANB

Transportation, Van, Passenger VANP

Transportation, Vehicle, Sport Utility, Large SUVL Transportation, Vehicle, Sport Utility Small SUVS

**Note:** In "Special Needs" on the "New Request" screen, indicate specific of the request example: heavy duty pick up.

#### 3. Fill with agreement.

(EX: NERV Pickup License plate #)

**Note:** When filling requests for non-ground support vehicles (i.e. Overhead & Crews) the vehicle information will be documented in the documentation on the Resource Order as **NERV – Vehicle Type – License plate #.** 

https://sites.google.com/a/firenet.gov/nerv/new-nerv-request

## Road Graders (VIPR)

#### 1. Considerations to Create

#### **Request Type**

- Type 1 − 165 + HP
- Type 2 120 to 164 HP 12ft moldboard minimum

#### **Ordering Attributes**

• 14 ft moldboard

- 4 wheel or all-wheel drive
- Rippers
- 2. How to Create Request in IROC

CATALOG: Equipment

CATEGORY: Heavy Equipment CATALOG
ITEM: GRD1 - Road Grader, Type 1
GRD2 - Road Grader, Type 2

3. Fill on the Pending Request screen – use the "VIPR" tab.

(Ex: Vendor Name last 6 of VIN#)

#### **Showers**

1. Considerations to Create

#### **Request Type**

None

#### **Ordering Attributes**

• None

2. How to Create Request in IROC

CATALOG: Equipment CATEGORY: Shower, mobile

CATALOG ITEM: MSFU - Shower, mobile

**Note:** In special needs, estimate the number of persons and duration at the peak of the incident, a good location address, and incident name and phone number for the contact person.

1. Place request up and alert GACC – Attach "Mobile Food and Shower Service Request" form to the request.

Note: Notify the GACC with tentative release information. Upon demobilization, give 15 minutes of travel.

# Skidder (VIPR)

1. Considerations to Create

#### **Request Type**

- Type 1 − 176 + HP
- Type 2 100 to 175 HP
- Type 3 60 to 99 HP

Can be ordered with different grapple configurations or winch line plus min requirements.

#### **Ordering Attributes**

- None
- 2. How to Create Request in IROC

CATALOG: Equipment

CATEGORY: Heavy Equipment
CATALOG ITEM: SKD1 - Skidder, Type 1

SKD2 - Skidder, Type 2 SKD3 - Skidder, Type 3 SKDA - Skidder, Type Any

3. Fill on the Pending Request screen – use the "VIPR" tab.

(Ex: Vendor Name last 6 of VIN#)

# **Skidgine**

1. Considerations to Create

#### **Request Type**

- Type 1 Type 1 1200+ gallons
- Type 2 800 1199 gallons
- Type 3 400-799 gallons
- Type 4 200-399 gallon

#### **Ordering Attributes**

- Detachable Tank with Grapple
- NOTES: This attribute will be listed on the dispatch priority list and if the incident specifically orders the
  equipment with this attribute, vendors offering that attribute will be given preference as they appear on the
  dispatch priority list.
- 2. How to Create Request in IROC

CATALOG: Equipment

CATEGORY: Heavy Equipment
CATALOG ITEM: SKG1 - Skidgine, Type 1

SKG2 - Skidgine, Type 2 SKG3 - Skidgine, Type 3 SKG4 - Skidgine, Type 4

SKGA - Skidgine, Type Any

3. From Pending Request Screen, Place Request Up, followed by Courtesy Call to GACC.

#### Satellite Internet Service (EERA - Commercial Item)

#### 1. Considerations to Create

#### **Request Type**

None

#### 2. How to Create Request in IROC

CATALOG: Supply

CATEGORY: Service, Communication CATALOG ITEM: SDAT Service,— Data Line (NON-NFES)

**Note:** Process for ordering satellite services will be through AQM Incident Procurement or Buying Team.

#### **Satellite Phones**

#### 1. Considerations to Create Request

**Type** 

None

#### 2. How to Create Request in IROC

CATALOG Supply

**CATEGORY:** Service, Communications

ITEM CODE: SSAT - Service - Satellite Phone (NON-

**NFES) Note:** \*Deliver To, this needs an address to ship to where the designated person

responsible will be receiving this.

Special Needs: Name of the person and contact number for who will be responsible for

Satellite Phones

1. From the Pending Request screen, Place Request up, followed by a courtesy phone call to GACC.

#### Tents and Canopies (EERA - Commercial Item)

#### 1. Considerations to Create

#### **Request Type**

- Type 1 Canopy w/o sidewalls (40x40, 40x60,40x80)
- Type 2 Canopy w/o sidewalls (20x40, 20x60)

- Type 3 Tent (500-700 sq. ft.), which also includes a cooling unit
- Type 4 Tent (200-500 sq. ft.), which also includes a cooling unit

#### **Ordering Attributes**

None

#### 2. How to Create Request in IROC

CATALOG: Equipment
CATEGORY: Miscellaneous
CATALOG ITEM: TNT1 Tent, Type 1

TNT2 - Tent, Type 2 TNT3 - Tent, Type 3 TNT4 - Tent, Type 4 TNTA - Tent, Type Any

**Note:** The Caches stock tents/shelters that may support type 3 or 4 tent specifications. Tents/Shelters ordered from the Cache are ordered by NFES number as an "S' number.

#### 3. Fill with Agreement. Order processes through AIMS or Buying Team

(Ex: Vendor Name last 6 of VIN# or Resource ID)

Note: Tents need to be ordered independently and show individual E# for each tent on the resource order.

Tent Cooling (Cooling unit adequate to maintain a temperature 15 degrees less than the outdoor temperature)

- Cooling Unit is optional for Type 1 & 2 Tents (D.2.1.1(7))
- Cooling Unit is <u>required</u> for Type 3 & 4 Tents (D.2.1.2(6))
   Note: Type 3 & 4 Tent Vendors may bring whatever unit(s) (evaporative cooler, air conditioning unit, etc.) needed to meet the minimum cooling requirement

#### **Tent Optional Equipment**

Optional Equipment is NOT incorporated into tent agreements. <u>Tent orders shall not include optional equipment</u> (i.e., generators, cooling units, or ADA Tents) on any of the tent resource order documentation.

The optional equipment listed below will be ordered separately from Tent orders and will require a separate request number:

- 1. Generator, with a decibel rating no greater than 68 at 50 feet.
- 2. ADA Accessible Tent
- 3. Cooling
  - Example: The incident calls requesting expanded to order one (1) Type 2 Canopy (20x60) with an

AC unit and three (3) Type 4 Tents all with AC units due to high temperatures. Expanded will generate one "E#" for the Type 2 Canopy (Tent), three separate "E#" for the AC unit and three separate "E#" for the three (3) Type 4 Tents. All tent orders will be filled using the appropriate DPLs. The AC Unit for the Type 4 tents may be filled by the Buying Team or the Incident Contracting Officer. The dispatcher filling AC order can ask the tent vendor if they have an AC unit available and relay that information to the Buying Team or the Incident Contracting Officer as a source for possible Incident Only EERA. If the Government is unable to come to terms with the respective tent vendor, the Government reserves the right to utilize other means to procure the optional equipment (e.g. Buying Team commercial rental).

• \*Consider contacting the Fire Cache. Tents may be available that meet the Type 4 specifications.

#### **Toilets - Portable (AIMS Negotiated I-BPA Resource)**

#### 1. Considerations to Create

#### **Request Type**

- Regular Portable Toilets
- Accessible Toilets

#### **Ordering Attributes**

None

#### 2. How to Create Request in IROC

CATALOG: Supply

CATEGORY: Service, Sanitation

CATALOG ITEM: SPPT - Service - Porta Potties

**Note:** In "Special Needs" on the "New Request" screen indicate Regular or Accessible. No servicing is included in the daily rate. Logistics sets the schedule and number of services per day. **Only one request number needed per Toilet Vendor for each type of Toilet (i.e. Regular or Accessible).** Quantity and location of toilets ordered to be documented in IROC.

3. Fill with Agreement. Order per process outlined in the "SOG for AIMS Negotiated I-BPA Resources posted on the AIMS DPL Site

(Ex: Vendor Name – Agreement Number) (Mannie's Potties LLC - AG# 1202RZ22)

Note: When releasing document quantity and location in IROC

### Tractors - Cache (Incident Only/EERA)

#### 1. Considerations to Create

#### **Request Type**

- Tractor only
- Tractor w/ one trailer
- Tractor w/ 2 trailers

#### **Ordering Attributes**

None

#### 2. How to Create Request in IROC

CATALOG: Equipment CATEGORY: Transportation

CATALOG ITEM: TRAC - Transportation, Tractor

TRAT - Transportation, Tractor/Trailer

#### 3. Fill with agreement.

(Ex: Vendor Name last 6 of VIN# (or SN in no VIN)

#### Transport, Lowboy (Stand Alone) EERA - Commercial Agreement

#### 1. Considerations to Create

#### **Request Type**

- Type 1 >70,000 lbs.
- Type 2 35,000 69,999 lbs.
- Type 3 <35,000 lbs.

#### **Ordering Attributes**

None

Note: Must have Carrier and Cargo Insurance

#### 2. How to Create Request in IROC

CATALOG: Equipment CATEGORY: Transportation

CATALOG ITEM: LOW1 - Transportation, Lowboy, Type 1

LOW2 - Transportation, Lowboy, Type 2 LOW3 - Transportation, Lowboy, Type 3

Note: Is for a single transport only; dozers come with their own transportation under DPL.

#### 3. Fill with Agreement. Order processes through AIMS or Buying Team

(Ex: Vendor Name last 6 of VIN# (or SN in no VIN)

#### **Water Tender - Support**

#### 1. Considerations to Create

#### **Request Type**

- Type 1 4000 gallon +
- Type 2 2500 to 3999 gallon
- Type 3 1000 to 2499 gallon

#### **Ordering Attributes**

All-Wheel Drive or 4X4

Note: Special Needs, Staffing, Single Shift, Double Shift

#### 2. How to Create Request in IROC

CATALOG: Equipment

CATEGORY: Tender, Water (Support)

CATALOG ITEM: WTS1 - Tender, Water (Support), Type 1 WTS2 - Tender, Water (Support), Type 2

WTS3 Tender, Water (Support), Type 3 WTSA - Tender, Water (Support), Type Any

#### 3. Fill on pending screen – use "VIPR" tab.

(Ex: Vendor Name last 6 of VIN#)

#### **Weed Washers**

#### 1. Considerations to Create

#### **Request Type**

Type 1 – Self-contained with recycled water system and underbody wash system

#### **Ordering Attributes**

- None
- 2. How to Create Request in IROC

CATALOG: Equipment CATEGORY: Miscellaneous

CATALOG ITEM: WEED - Weed Washing Unit

3. Fill on pending screen - use "VIPR" tab.

(Ex: Vendor Name last 6 of VIN# (or SN in no VIN)

#### **Vehicle with Driver (VIPR)**

1. Considerations to Create

#### **Request Type**

- Pickup, Type 1 GVWR of 8,501 lbs. to 19,500lbs, minimum 72-inch bed length, Max bed length 12'
- Pickup, Type 2 GVWR of 6,001 to 8,500 lbs., minimum 66-inch bed length
- Pickup, Type 3 GVWR up to 6,000 lbs., minimum 60-inch bed length
- Stakeside, Type 1 GVWR 14,001 lbs. to 26,000 lbs, specify if the truck has dump/tilt box OR liftgate
- Stakeside, Type 2 GVWR 10,001lbs. to 14,000lbs., specify if the truck has dump/tilt box OR

#### **liftgate Ordering Attributes**

- All vehicles 4WD/AWD
- Stakeside Trucks
- Dump/Tilt Box
- Lift Gate

**Note:** Towing is no longer allowed under this solicitation. The full bed of the truck shall be available for incident use. Modifications to vehicles such as lift kits, aftermarket exhaust (i.e., glass packs), and other such modifications that would compromise the integrity of the vehicle may not be accepted. If safety is not compromised, it would be up to the incident personnel to determine if the equipment meets the needs of the incident.

#### 2. How to Create Request in IROC

CATALOG: Equipment CATEGORY: Transportation

CATALOG ITEM: PUP1 - Transportation, Pickup, Type 1

PUP2 – Transportation, Pickup, Type 2
PUP3 – Transportation, Pickup, Type 3
PUPA – Transportation, Pickup, Type Any
AUTO - Transportation, Vehicle, Automobile

SUVL - Transportation, Vehicle, Sport Utility, Large (SUV)

VATV - Transportation, Vehicle, All Terrain (ATV)

STK1 – Transportation, Stakeside, Type 1
STK2 – Transportation, Stakeside, Type 2
STKA – Transportation, Stakeside, Type Any

#### 3. Fill with agreement.

(Ex: Vendor Name Vehicle model License#)

#### **Neighboring Units for VIPR DPLs in IROC**

Below is a list of the forests and their recommended neighbors for accessing VIPR DPLs when their DPLs are exhausted. If these neighboring lists are exhausted due to activity, an order should be placed to the GACC. Contract Engine and Crews are excluded from the Neighbor Unit VIPR DPL Process. *If the Engine or Crew list is depleted, place the order to GACC, not to Neighboring Dispatch Center.* 

MNF - SRF, SHF, PNF, ENF, TNF

**SRF** – KNF, SHF, MNF, MDF

KNF - SRF, SHF, MDF, LNF, MNF

SHF – SRF, KNF, LNF, MDF, MNF, PNF

MDF - SHF, KNF, LNF, SRF

LNF - MDF, SHF, PNF, KNF

PNF - LNF, TNF, SHF, MNF, ENF

TNF - PNF, ENF, MNF, SHF, STF

**ENF** – TNF, STF, MNF, INF, PNF

STF - ENF, SNF, LPF, INF, SQF

**SNF** – STF, SQF, LPF, INF, ANF

**SQF** – SNF, LPF, BDF, INF, ANF

INF - SQF, BDF, ENF, SNF, STF, ANF

LPF - ANF, SQF, SNF, STF

**BDF** – ANF, CNF, LPF, INF, SQF

ANF - BDF, CNF, LPF, SQF, SNF, INF

CNF - ANF, BDF, LPF, INF, SQF

With new national VIPR direction, it is no longer acceptable to give your neighbor's access to equipment on your VIPR Dispatch Priority List (DPL) directly. As a solution to the issue, the GACCs will designate selection areas for DPL equipment in IROC for each dispatch center and their neighbors. If a DPL at the incident dispatch center becomes exhausted, the incident dispatch center can place an order in IROC directly to one of its dispatching neighbors. The neighboring dispatch will then shop their DPL. If they have also exhausted their DPL; they will UTF the order back to the incident (requesting) dispatch center. When this occurs, the incident dispatch center can place the request directly to the next neighbor on their list. After the incident dispatch center has exhausted their Neighbor's DPL, they will place the order to the GACC and the GACC will place the order to any remaining forest

that has not been contacted by the Incident Host Dispatch Center. For consistency of documentation, dispatchers will be required to place the actual order to their neighbor for documentation purpose, just documenting a phone call to the neighbor, which states that the neighboring forest does not have the requested resource available without placing the order through the selection area will not meet an acceptable level of documentation.

#### Example

- 1. CNF has a request for a DPL Support Water Tender. CNF will first exhaust their list of DPL Support Water Tenders. CNF can then shop ANF, BDF, LPF, INF, and SQF for DPL Support Water Tender.
- 2. CNF will place the order through their selection area to the closest neighbor. For this example, CNF places the order to BDF.
- 3. BDF would then shop their DPL for Support Water Tenders. After BDF has exhausted their list, they would UTF the order back to CNF.
- 4. CNF would then place the order to the next neighbor on their list until the order is filled or their neighbors have exhausted their lists and have UTF it back to BDF. The recorded of UTFs will serve as documentation of which DPL was shopped for this request. Additional IROC "Documentation" or hard copy documentation will still need to be maintained to document communication with vendors on the DPL lists.
- 5. After CNF exhausts their neighbors' list, they would place the request to the GACC, and the GACC would place it to the next forest using the closest resource concept.

Most importantly, during your vendor contacts, if a vendor has indicated they have no equipment available, instruct the vendor to call dispatch to status themselves as available, when they become available. Remember to document this conversation/ vendor instructions. Suggestion: When the initial equipment orders start, the DPL lists can be printed out and used for your documentation of vendor calls and equipment status

Below is a DPL flow chart to support decisions for Incident Only EERA process

| DPL Flow Chart to I/O EERAIncident Name and Date                                                  |  |  |  |
|---------------------------------------------------------------------------------------------------|--|--|--|
| Have you shopped and found your dispatch DPL's exhausted?                                         |  |  |  |
| YesNo Review and determine equipment availability from your dispatch DPL's                        |  |  |  |
| Have you shopped forest dispatch centers listed on your neighbor's list?                          |  |  |  |
| YesNo Check neighbor's list, both located in Dispatcher's and Equipment Guides                    |  |  |  |
| Call your perspective GACC for support, provide them with DPL list's already checked              |  |  |  |
| Has GACC determined order is unable to fill?                                                      |  |  |  |
| YesNo Continue to search at GACC level                                                            |  |  |  |
| Start Incident Only ERRA process                                                                  |  |  |  |
| Important to remember, this process is to support the incident by meeting the date and time needs |  |  |  |

## **AIMS Incident Response**

#### **AIMS INCIDENT Response**

#### Dispatch

Forest Service
Fires Only
Identifies a
need for
warranted
support ->

AIMS Support workload: EERA LUA's Commercial Agreements

#### **Engage AIMS**

Call the Duty Phone (720-473-4105) (regular & after hours) Identify the need and location Send resource order and general message to AIMS inbox: SM.FS.WOAIMS@us da.gov

Note: no work will be assigned for action until resource order is received by AIMS via inbox

#### **AIMS Assignment**

Workload assignments: Duty Officer will rotate based on workload capacity

After business hours-Contact AIMs duty phone for support

Militia Support: Will be assigned by lead/acting.

Request will be added to AIMS workload tracking where customers can track status and personnel assigned.

#### **AIMS Execution: See below for hours**

Time starts for workload assignments when the resource order is received

**EERA's /Commercial Agreements/ LUA's** - initial contact with vendor within 3 hours

**AIMS personnel** will update tracking tool with the status as the procurement evolves. When completed, attach a fully executed copy of the agreement, package, receipt in the tracking tool.

Dispatch and Incident personnel are <u>NOT</u> to make changes to the AIMS Tracker Files will be named in accordance with the structure below.

## Fill Information, Transitions & Records:

#### Fill information:

Dispatch can download tracking tool and filter for up-to-date fill information.

#### Transition:

AIMS team lead will coordinate with incoming BT lead (as they are identified) & INBA for workload cut off and workload transition.

#### Records:

AIMS records will be available through the Tracker

#### **Prioritization of Workload:**

#### **Category Priority:**

- 1) Sanitation services (Toilets, handwash, dumpster)
- 2) LUAs for ICP locations
- 3) Critical Supplies over the Micro- Purchase threshold (i.e. hydration)
- 4) EERA/LUAs
- 5) Supplies over the Micro-purchase threshold

#### **Incident Priority:**

- 1) Initial Attack
- 2) Extended Attack

NOTE: If a conflict occurs it will be left to the CO's discretion.

## AIMS Staffing Coverage at National Preparedness Levels:

#### PL 3 and above

- Operational hours 0700-1900 PT
- Staffed 7 days a week

#### PL 2

- Operational hours 0700-1900 PT Mon-Fri
- Staffed as needed with on-call phone and email being monitored
- Evening, weekend, and holiday needs to be requested 72 hours in advance
- Call when orders are submitted

#### PL 1

- Staffed Mon Mon-Fri, during normal office hours. On-Call phone monitored
- Extended hours requested 72 hours in advance
- Call when orders are submitted

#### **Incident Unit Responsibilities:**

- Processing of OF286 invoices for EERAs and LUAs
- Providing documentation to COs for credit card purchases
- Coordinate with CO for commercial agreement equipment pickup and closeout
- Coordinating with vendors on release/ pickup of <u>EERA</u> and LUA resources only

#### Filing Naming Structure:

 Doc Type
 Naming Convention

 EERA
 GACC Incident Name RO # Vendor Name Agreement No

 LUA
 GACC Incident Name RO # Vendor Name Agreement No

 Service Agreement
 GACC Incident Name RO # Vendor Name Agreement No

Commercial Agreement GACC Incident Name RO # Vendor Name Commercial Agmt
Commercial Rentals GACC Incident Name RO # Vendor Name Commercial Rental

#### **Example**

GBCC Riverside E35 MountainSky 1202RZ221K5016 PNCC Riverside S15 SunriseSchool 1202RZ221K4003 PNCC Gulch E92 Flareflash 1202RZ22K5487

> SWCC August S604 SallysKitchen ComAgmt RMCC Creek E67 Uhaul 9863D784

#### At- Incident Management Support Branch (AIMS) Process Flows

### Dispatch

- Forest Service Primary Juristicational incidents only
- · Identifies a need for warranted support for the following:
- AIMS Support: EERAs, LUAs, Clerical Support Trailers, & Commercial agreements

#### Engage AIMS

- Call the Duty Phone 720-473-4105 (regular & after hours) to identify need & location. See below for staffing coverage hours of support
- Send resource order and general message to AIMS inbox: SM.FS.WOAIMS@usda.gov
- Note: no work will be assigned for action until resource order is received by AIMS via inbox

#### AIMS Assignment

- Workload assignments: During normal business AIMS Duty Officer will assign
- Request will be added to AIMS workload tracking where customers can track status and personnel assigned.

#### AIMS Execution

- AIMS Personnel negotiate and execute asignments. Timeframes start for workload assignments when the resource order is received. See below for staffing coverage and hours of operation.
- •EERAs/LUAs/Commercial Agreements initial contact with vendor within 3 hours
- AIMS personnel will update tracking tool with the status as the procurement evolves. When completed, attach a fully executed copy of the agreement, package, receipt in the tracking tool. Files will be named in accordance with the structure below.

#### Fill Information & Records

- Fill information: Dispatch can download tracking tool and filter for up to date fill information.
   Dispatcher and incident personnel are <u>NOT to make changes to the AIMS Tracker!</u> Changes should be coordinated through the CO
- Records: AIMS records will be available through the status reporting tool & AIMS pinyon site.

#### Transitions

 Transition: AIMS team lead will coordinate with incoming BT lead (as they are identified) & INBA for workload cut off and workload transition.

- Incident Unit Responsibilities:
   Processing of OF286 invoices for EERAs and LUAS
- Providing documentation to COs for credit card purchases
- Coordinate with CO for commercial agreement equipment pickup and closeout
- Coordinating with vendors on release/ pickup of <u>EERA</u> and LUA resources only

#### AIMS Staffing Coverage at National Preparedness Levels through March 31, 2022:

#### PL 3 and above

- Operational hours 0700-1900 PT
- Staffed 7 days a week
- Call when orders are submitted

#### PL 2

- Operational hours 0800-1700 PT Mon-Fri
- Staffed as needed with on-call phone and email being monitored
- Evening, weekend, and holiday needs to be requested 72 hours in advance

## Call when orders are placed PL 1

- · Staffed Mon Mon-Fri. On-Call phone monitored
- Extended hours requested 72 hours in advance
- · Call when orders are submitted

#### Prioritization of Workload:

#### Category Priority:

- Sanitation services (Toilets, handwash, dumpster)
- 2) LUAs for ICP locations
- Critical Supplies over the Micro- Purchase threshold (i.e. hydration)
- EERA/LUAS
- Supplies over the Micro-purchase threshold

#### Incident Priority:

- Initial Attack
- 2) Extended Attack

NOTE: If a conflict occurs it will be left to the

#### Filing Naming Structure:

Doc Type Naming Convention Example EERA GACC Incident Name RO # Vendor Name Agreement No GBCC Riverside E35 MountainSky 1202RZ22K5016 LUA GACC Incident Name RO # Vendor Name Agreement No PNCC Riverside S15 SunriseSchool 1202RZ22K4003 GACC Incident Name RO # Vendor Name Agreement No PNCC Gulch E92 Flareflash 1202RZ22K5487 Service Agreement Commercial Agreement GACC Incident Name RO # Vendor Name Commerical Agmt SWCC August S604 SallysKitchen ComAgmt Commercial Rentals RMCC Creek E67 Uhaul 9863D784 GACC Incident Name RO # Vendor Name Commerical Rental

Updated: 20220304

#### **AIMS Tracker & How-To**

#### **AIMS TRACKER & HOW TO's**

Access: Anyone with a FireNet Account can view

#### NAMED ACCOUNT VIEW STATUS/INFORMATION

Log into FireNet using portal.office.com

At the main screen search "AIMS Tracker 2023" per Figure 1 & Select the SharePoint from the top of the list

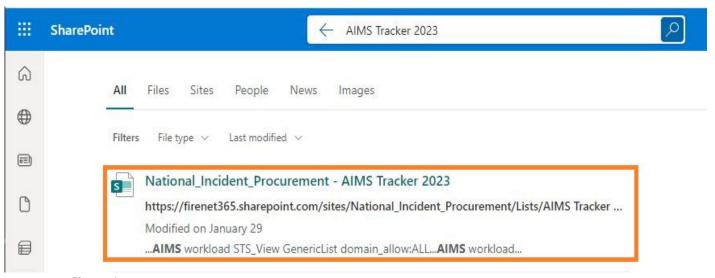

Figure 1

Window in Figure 2 will populate.

Figure 2

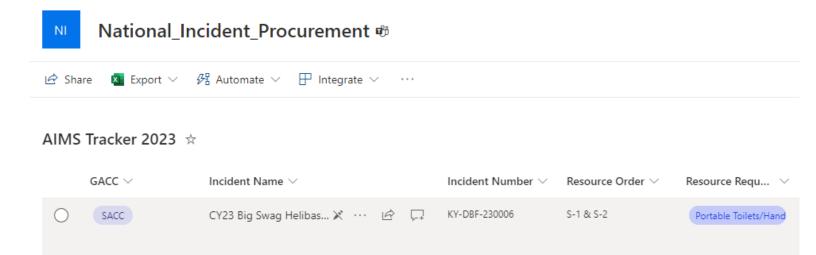

Column header can be used to sort or filter to locate your incident.

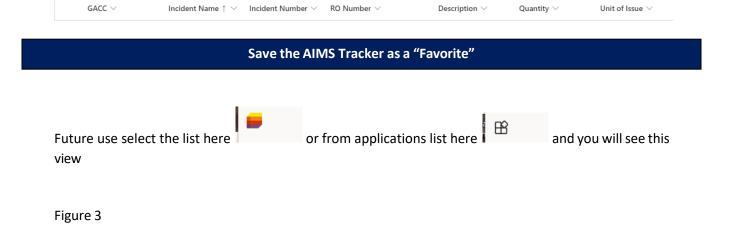

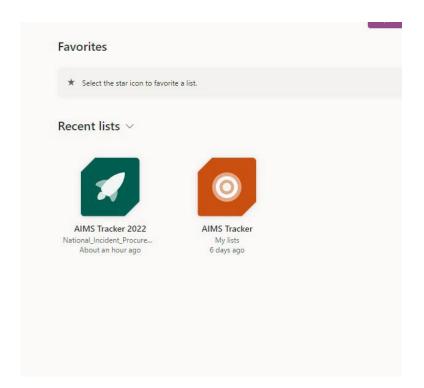

Then you can click the star in the upper-right corner of the icon to Favorite the list.

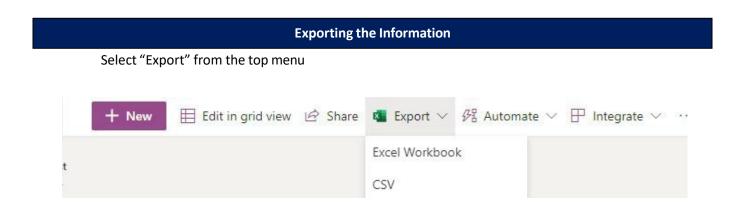

Select either Excel Workbook or CSV and download to your computer.

#### **Resource Extension Request**

Most resources can be extended on Federal incidents. There are several considerations or factors to be considered.

This guide will lead you through the process of if a Resource Extension Request Form is needed, what signatures are needed, and where to send it to get additional signatures.

Any questions please reach out to the North Ops Duty Officer.

#### Things to consider before initiating an extension:

- 1. Are personnel needed to work past their 14-day assignment?
- 2. Extension requests should be initiated by the incident. Is there at least 72-96 hours prior to the current last workday of the resource to provide ample time for approval process to be completed?
- 3. Is the resource in agreement to extend?
- 4. Have they already been extended on the current assignment?
- 5. Is this a VIPR resource that cannot rotate out personnel (Faller, Single/Module or Mechanic with Service Truck)?
- 6. Has the IMT Team received approval from the GACC/NMAC?

Provide the Operational Resource Name, i.e., Smokey Bear T1 IMT, Smokey Bear T2IA Crew, Smokey Bear Suppression Module, Smokey Bear T4 Engine 741, for Resource Name. Provide Parent Request# only.

<sup>\*</sup>If resource is a Team, Hand Crew, Module, or an Engine Crew; only complete one request form.

#### **Overhead**

#### Single Resource,

- Block A. is to be filled out by the Resource.
- Blocks B. & C. are to be filled out by the Incident Supervisor.
- Block D. 1, 2 and 4 signatures are required in order.

## Type 1 Incident Management Teams, Area Command Teams, National Incident Management Organization Teams (NIMO), and National Buying Teams.

- Block A. is to be filled out by the Resource.
- Blocks B. & C. are to be filled out by the Incident Supervisor.
- Block D. 1 6 signatures are required in order.

#### Type 2 Incident Management Team,

- Block A. is to be filled out by the Resource.
- Blocks B. & C. are to be filled out by the Incident Supervisor.
- Block D. 1, 3 and 5 signatures are required in order.

#### Wildland Fire Modules (WFM1 and WFM2),

- Block A. is to be filled out by the Resource.
- Blocks B. & C. are to be filled out by the Incident Supervisor.
- Block D. 1 5 signatures are required in order.

#### Suppression Modules (SMOD),

- Block A. is to be filled out by the Resource.
- Blocks B. & C. are to be filled out by the Incident Supervisor.
- Block D. 1 5 signatures are required in order.

#### Overhead (VIPR)

#### Faller Module (FMOD),

#### **Crews**

Agency Crews – All Agency crews need an extension request. Based on the policy in place at the time, agency crews may not be able to extend. Call North Ops for the most current information.

#### Type 1 Interagency Hotshot Crew,

- Block A. is to be filled out by the Resource.
- Blocks B. & C. are to be filled out by the Incident Supervisor.
- Block D. 1 6 signatures are required in order.

#### Agency Crews, (T2IA, T2)

- Block A. is to be filled out by the Resource.
- Blocks B. & C. are to be filled out by the Incident Supervisor.
- Block D. 1 5 signatures are required in order.

#### Contract Crews, (T2IA, T2)

- Block A. is to be filled out by the Resource.
- Blocks B. & C. are to be filled out by the Incident Supervisor.
- Block D. 1 5 signatures are required in order.

#### **Equipment (Tactical)**

#### Agency Equipment, (Engine, Water Tender, etc.)

- Block A. is to be filled out by the Resource.
- Blocks B. & C. are to be filled out by the Incident Supervisor.
- Block D. 1 5 signatures are required in order.

If crewmember swaps have been approved by the Hosting and Sending GACCs then no extension request is needed.

#### VIPR (Contract/EERA)

VIPR Resource Operator, (Mechanics with Service Truck, EMT's, and Faller/Faller Mods) Extension requests are needed when personnel are not swapped out and asked to extend.

# VIPR ENGINES that are Dispatched out of North OPS GACC Dispatch Centers and are assigned on an incident within the North Ops GACC:

- No extension form is needed.
- ECC/Expanded needs to document in IROC Order how they are performing work rest (R&R, Rotating Crew, or Swapping Personnel).

#### **VIPR ENGINES assigned on an Incident Out of GACC:**

- Extension Form is needed.
- Block D: Signatures 1, 2, 3, 4, and 5 are required.

#### **VIPR ENGINES from Out of GACC:**

- Block D: Signatures may not all need to be required. Signatures 1,2,3, and 4 required.
- Number 5 Signature, (Sending GACC) may not be needed to complete this extension request. Follow up with Sending GACC to confirm if they need to be part of the Extension Request.

#### In Depth, Extension Request Form Information

#### A) RESOURCE and INCIDENT INFORMATION:

- Resource Name: as it appears on their resource order.
- Home Dispatch or Home Unit ID: is where the resource is from. If using home unit ID, ensure that it is where the resource is from and not the owner of the contract. For example, some of the contract type 2 crews show a Home Unit ID: (ID-FCF). This ID may only be the owner of the contract and not where the resource is from. The purpose of this block is for easy determination of where the form needs to go. Please add additional information if needed. This is needed to know which GACC to send the extension request to for signatures.
- Incident Name: Name of the fire or the incident.
- Incident #: The specific # for the fire or incident (CA-LNF-000384).
- Request #: This is the resources order # on the fire or incident. This usually starts with either a E,O, or C. Which determines what type of resource they are (E-Engine, O-Overhead, and C-Crew).
- Position on Incident: This is the specific type of resource.
- Home Unit Supervisor's Information: This is the resources direct supervisor from where they are from.

#### Examples:

| A.) RESOURCE and INCIDENT INFORMATION:  |                                                  |
|-----------------------------------------|--------------------------------------------------|
| Resource Name: Six Rivers WFM           | Home Dispatch or Home Unit ID: North Coast ECC   |
| Incident Name: Barker                   | Incident #: CA-SRF-000125 Request #: O-12        |
| Position on Incident: Type 1 Fire Use N | lodule                                           |
| Home Unit Supervisor: John Smith        | Email: john.smith@usda.gov Fax#: 1 (707)286-**** |

```
A.) RESOURCE and INCIDENT INFORMATION:

Resource Name: Cortez Fire Protection Dist.

Incident Name: Highway

Incident Name: CA-MDF-000125

Position on Incident: Type 3 Engine Module

Home Unit Supervisor: John Smith

Email: john.smith@cfpd.co

Fax #: 1 (945)786-****
```

#### **B)** REQUESTED BY:

• To be filled out by the Incident Supervisor.

#### Example:

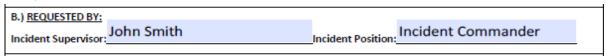

#### **C)** EXTENSION INFORMATION

<u>Length of Extension</u> cannot exceed 30 days of actual workdays on the assignment. <u>Last Workday</u>, this is the new or proposed last workday. <u>Remember To Account For Proper Work Rest</u>, by referring to the most current <u>NWCG Standards for Interagency Business Management</u> and the <u>2023 Interagency Standards for Fire Aviation Operations</u> (Red Book). <u>Different agencies may have different rules</u>.

https://www.nifc.gov/sites/default/files/redbook-files/RedBookAll.pdf

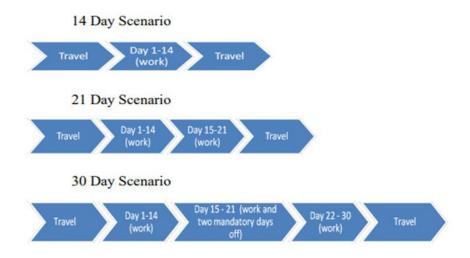

Justification is mandatory for needed extension request of resources.

After selecting one of the three justification options, explain in more detail of why this request is needed for the resource to extend

#### Example:

| C.) EXTENSION INFORMATION:                                                                                                    |                |
|----------------------------------------------------------------------------------------------------|----------------|
| Prior to any extension, consider the health, readiness and capability of the resource. The health and safe personnel and resources will not be compromised under any circumstances. | ty of incident |
| Length of Extension: 14 Last Workday: 10/11/21                                                                                                    |                |
| Justification (Select from the List Below):                                                                                                    |                |
| Life and Property are imminently threatened,                                                                                                    |                |
| Suppression objectives are close to being met, or                                                                                                    |                |
| Replacement resources are unavailable or have not yet arrived                                                                                                    |                |
| Explanation for Extension:                                                                                                    |                |
| Great Basin Engine 318 last work day 9/24/2021. Great Basin Engine 318 will take three days RR as                                                                                   | nd return for  |
| duty 9/28/2021.                                                                                                    |                |
| Replacement resources are unavailable. Lassen National Forest is in high to extreme fire danger.                                                                                    |                |
| Operational name "Great Basin Fire LLC", Apparatus # 1FD0W5HT1DEB71063                                                                                                    |                |

#### **D)** APPROVED BY:

• Signatures. Lines 1,2 and 4 must be signed before the GACC can sign. These can be verbal signatures if the resource is in the field and unavailable. "Per resource, good to extend" or "approved via phone" are just some examples. Actual signatures can be electronic or wet signatures.

#### Naming and Sending the "Resource Extension Request Form" to the GACC

#### Naming the Electronic File,

Name the file in this format: Ext\_Fire Name\_Resource Name\_E/C/O#

#### Resource Example:

- Fire Crew, T2 CAYICC 12 231 Torres Contracting, Inc. Crew 14 C-121
- Groups Module, Suppression Kaibab Wildland Fire Module O-342
- Engine Type 3 Firestorm Wildland Fire Suppression, Inc. 3FRNW65F06V246487 E9908- E-172

#### Example of request file naming convention:

- Ext River Complex Torres Crew 14 C-121
- Ext\_Monument\_Kaibab WFU\_O-342
- Ext\_Caldor\_Firestorm E9908\_E-172

#### How to send to the GACC

- Send to caonce expanded@firenet.gov to the GACC for signatures.
- Email Subject Line needs to be the same as the file name, for example
   (Ext River Complex Torres Crew 14 C-121).

We will quality check them and send them on for signatures.

#### **Link to Resource Extension Request form:**

https://gacc.nifc.gov/oncc/logistics/docs/2021/Extension\_form%202021.pdf

#### RESOURCE EXTENSION FLOW CHART

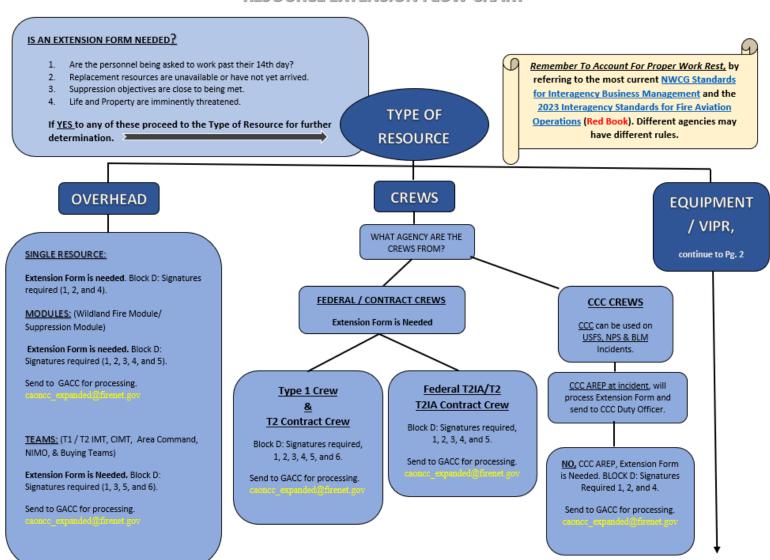

# **EQUIPMENT**

#### AGENCY EQUIPMENT

#### Extension Form is Needed.

Block D: Signatures required, 1, 2, 3, 4, and 5.

Send to GACC for processing.

#### VIPR RESOURCE/OPERATOR

#### (Mechanic with Service Truck, EMT's)

These types of resources cannot be swapped out or replaced. The incident is hiring the qualification.

These types of resources will follow Overhead/Employee Guidelines for determining length of assignment or extension option.

#### **Extension Form is Needed**

Block D: Signatures may not all need to be required due to Home Dispatch Center that VIPR Resource is dispatched out of. If resource came from out of GACC then 1, 2, 3, 4, and 5 signatures are required.

Send to GACC for processing.

#### VIPR RESOURCE/OPERATOR

**VIPR** 

#### (Faller/Faller Module)

Fallers can extend if needed. They also can rotate fallers out if they are from the same company.

These types of resources will follow Overhead/Employee Guidelines for determining length of assignment or extension option.

#### Extension Form is Needed

Block D: Signatures may not all need to be required due to Home Dispatch Center that VIPR Resource is dispatched out of. If resource came from out of GACC then 1, 2, 3, 4, and 5 signatures are required.

Send to GACC for processing.

#### VIPR ENGINES

VIPR Resources that are Dispatched out of North OPS GACC Dispatch Centers:

> 1. Assigned on an Incident in North OPS GACC:

> > No extension form is needed. ECC/Expanded' s need to document in IROC Order how they are performing work rest (R&R, Rotating Crew, or Swapping Personnel).

2. Assigned on an Incident Out of

Extension Form is needed. Block D: Signatures 1, 2, 3, 4, and 5 are required.

#### VIPR Resources from Out of GACC:

1. Block D: Signatures may not all need to be required. Signatures 1,2,3, and 4 required. Number 5 Signature, (Sending GACC) may not be needed to complete this extension request. Follow up with Sending GACC to confirm if they need to be part of the Extension Request.

Send to GACC for processing.

### **Mnemonic**

IROC catalog code Mnemonics can be found at the following link.

#### **IROC Catalog Updates:**

 $\frac{https://wildfireweb-prod-media-bucket.s3.us-gov-west-1.amazonaws.com/s3fs-public/2023-03/IROCCatalogUpdates2022-Final.pdf}{}$